The VE-8 is an all-in-one device that's designed for a singer who also plays an instrument; it combines a **vocal effect**, **guitar effect**, **looper**, and **mixer**.

#### **Guitar Effects**

Acoustic Resonance adjusts the body resonance of an acoustic guitar. Reverb adds the reverberation that is characteristic of a performance in a hall. Notch suppresses acoustic feedback. Chorus and a variety of other effects (such as tremolo, phaser, and delay) can also be applied.

#### **[p. 8](#page-7-1) Vocal Effects**

You can add harmony to the vocal that you sing while playing guitar. Enhance sharpens the outline of your voice. Pitch Correct compensates for inaccuracies in pitch. Reverb adds the acoustic character of a performance in a hall. Effects (such as electric voice and radio voice) can also be applied.

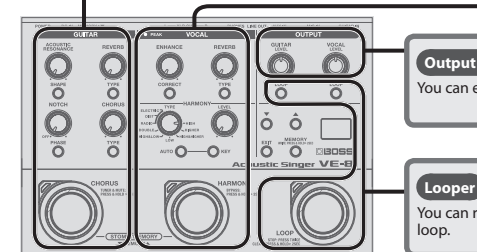

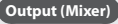

You can easily adjust the output balance between your vocal and guitar.

**[p. 2](#page-1-1)**

**[p. 12](#page-11-1)**

**[p. 10](#page-9-1)**

**Deutsch**

**Français**

**Italiano**

**Español**

**Português**

**Nederlands**

**Nederlands** 

**English**

日本語

You can record your vocal and guitar separately, and play back the recording as a loop.

## **Contents**

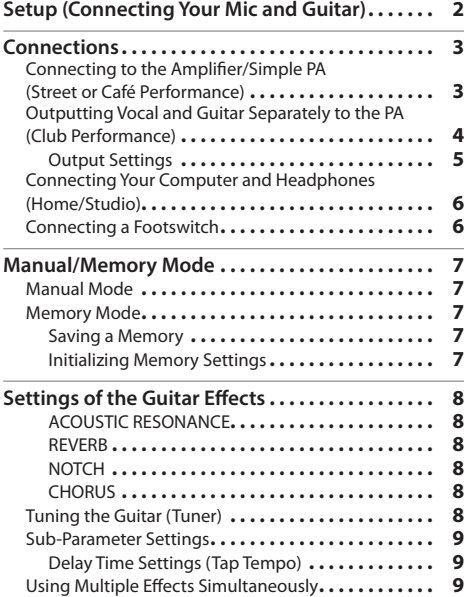

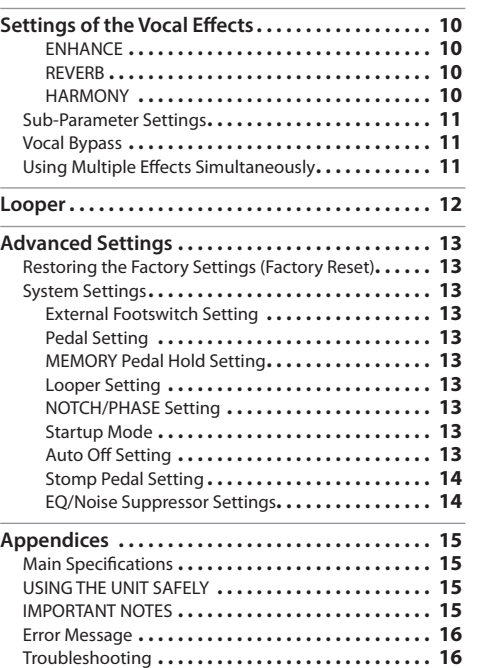

Before using this unit, carefully read "USING THE UNIT SAFELY" and "IMPORTANT NOTES" (leaflet "USING THE UNIT SAFELY" and Owner's Manual ([p. 15\)](#page-14-1)). After reading, keep the document(s) including those sections where it will be available for immediate reference.

## <span id="page-1-1"></span><span id="page-1-0"></span>**1. Connect included AC adapter, or install batteries (AA x 6).**

## **2. Connect your mic and guitar.**

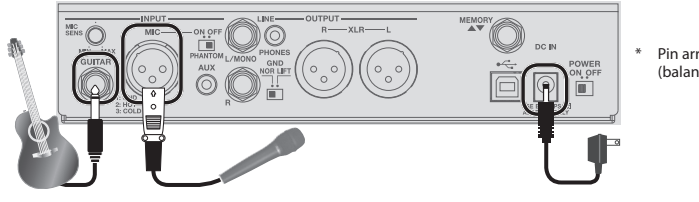

Pin array of the MIC jack (balanced type)

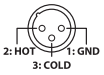

#### **Phantom Power Setting**

If you're using a condenser mic that requires phantom power, turn [PHANTOM] switch ON.

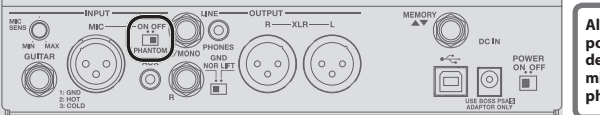

**Always turn the phantom power off when connecting any device other than condenser microphones that require phantom power.**

#### **3. Connect to the amplifier or PA.**

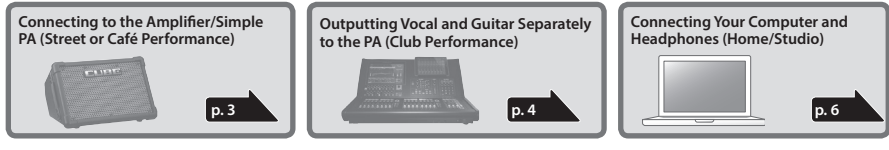

#### **4. Turn the power ON.**

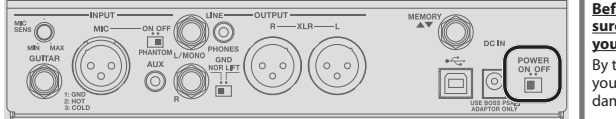

**Before you make connections, make sure that the input gain or volume of your mixer or amplifier is turned down.** By turning on devices in the wrong order, you risk causing malfunction and/or damage to speakers and other devices.

#### **5. Adjust the mic input sensitivity.**

#### **You must adjust the mic input sensitivity accurately!**

**Use the [MIC SENS] knob to adjust the input sensitivity. Adjust the sensitivity so that the PEAK indicator lights orange. If the input level is too high, the PEAK indicator lights red.**

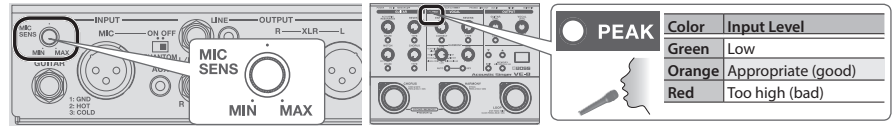

#### **6. Adjust the output level of the guitar and vocal.**

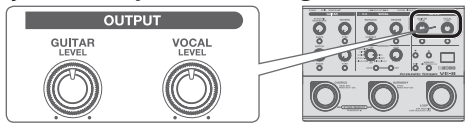

## <span id="page-2-2"></span><span id="page-2-1"></span><span id="page-2-0"></span>Connecting to the Amplifier/Simple PA (Street or Café Performance)

## Connecting to the amplifier

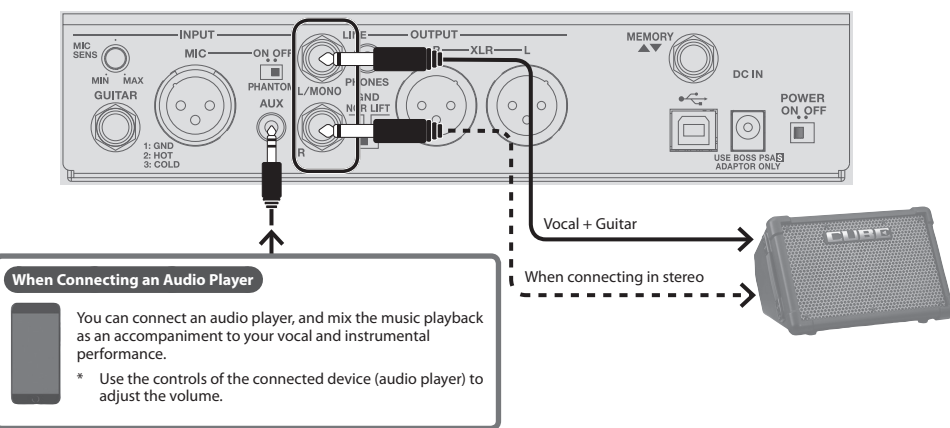

## Connecting to the simple PA

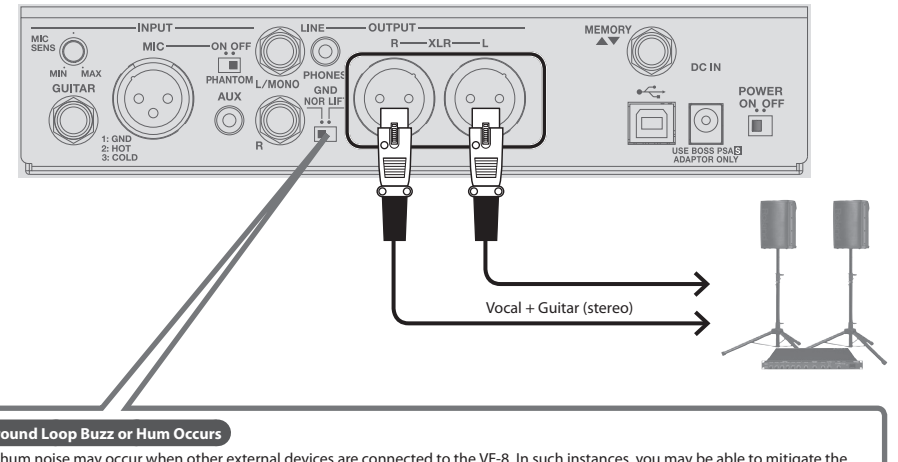

#### **If Ground Loop Buzz or Hum Occurs**

Loop hum noise may occur when other external devices are connected to the VE-8. In such instances, you may be able to mitigate the problem by switching the position of the [GND] switch. The [GND] switch should be normally set to NOR (NORMAL).

#### **Switch Explanation**

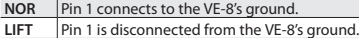

Pin array of the OUTPUT iacks (balanced type)

ó

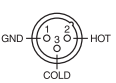

## <span id="page-3-1"></span><span id="page-3-0"></span>Outputting Vocal and Guitar Separately to the PA (Club Performance)

## Outputting vocal and guitar separately to the PA

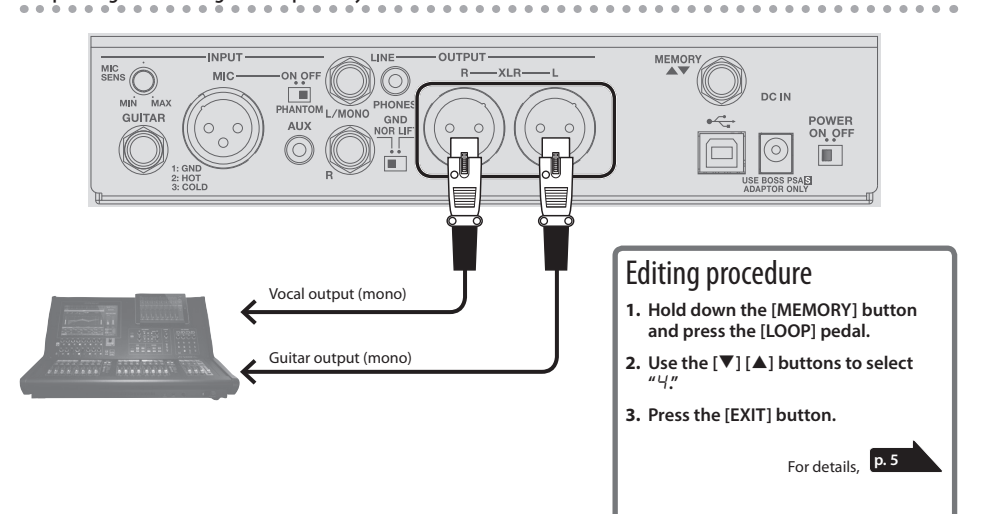

## Outputting vocal to the PA, and guitar to a guitar amp

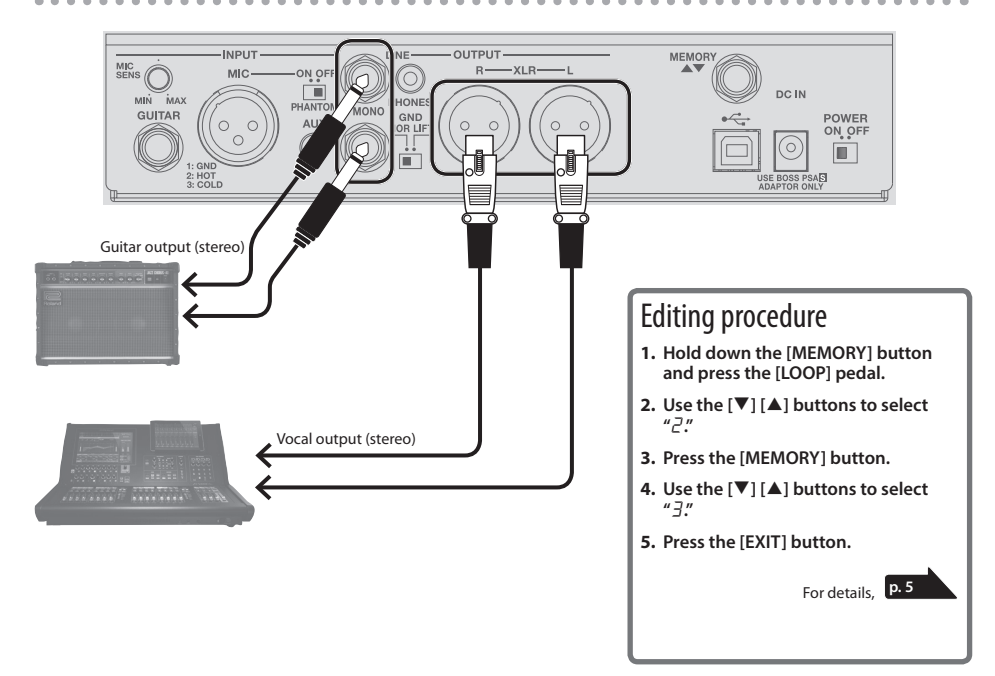

## <span id="page-4-1"></span><span id="page-4-0"></span>Output Settings

Here's how to select the sound that is output from the XLR and LINE jacks. With the default settings, the vocal and guitar sounds are mixed, but you can change the setting so that the vocal and guitar are output from separate jacks.

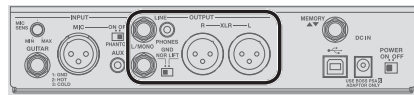

**1. Hold down the [MEMORY] button and press the [LOOP] pedal.**

The [MEMORY] button and [LOOP] pedal are lit red; the VE-8 is in output setting mode.

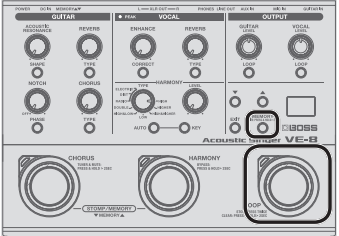

**2. Press the [MEMORY] button to select a parameter (jack).**

Each time you press the button, the setting changes as follows.  $H/L$ " (**XLR jacks**)  $\rightarrow$  "L<sub>i</sub>" (**LINE jacks**)  $\rightarrow$  "A<sub>U</sub>" (**AUX jack**)  $\rightarrow$  $"P\bar{h}"$  (**PHONES jack**)  $\rightarrow "U5"$  (USB)

#### **MEMO**

To return to the previous parameter, hold down the [EXIT] button and press the [MEMORY] button.

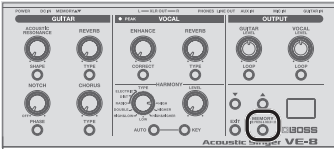

**3.** Use the [▼] [▲] buttons to select a value.

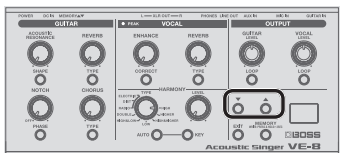

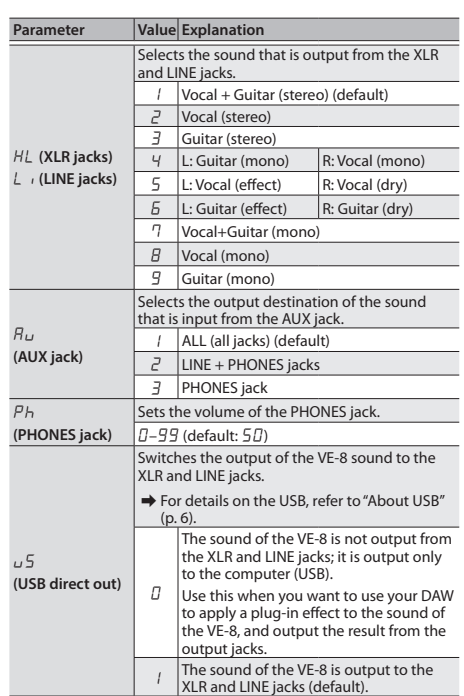

#### <span id="page-4-2"></span>**If You Don't Want to Send Reverb to the PA**

When "XL" (**XLR jacks**) or "Li" (**LINE jacks**) is selected, and you press the guitar and vocal [LOOP] buttons to make them blink, reverb is not output from the XLR or LINE jacks. Use this setting in a situation where you want to use the reverb of the PA system in a live performance

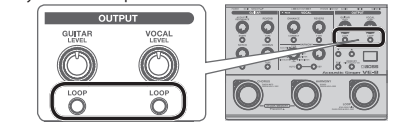

**4. Press the [EXIT] button to exit settings mode.**

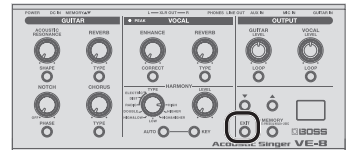

## <span id="page-5-0"></span>Connections

## <span id="page-5-1"></span>Connecting Your Computer and Headphones (Home/Studio)

#### <span id="page-5-2"></span>**About USB**

If you use a commercially available USB 2.0 cable to connect the VE-8 to your computer, the VE-8's sound can be recorded on a computer, and sound from the computer can be played through the VE-8's output jacks.

- You must install the USB driver when connecting the VE-8 to your computer. Download the USB driver from the BOSS website. For details, refer to Readme.htm which is included in the download.
- &**<http://www.boss.info/support/>**

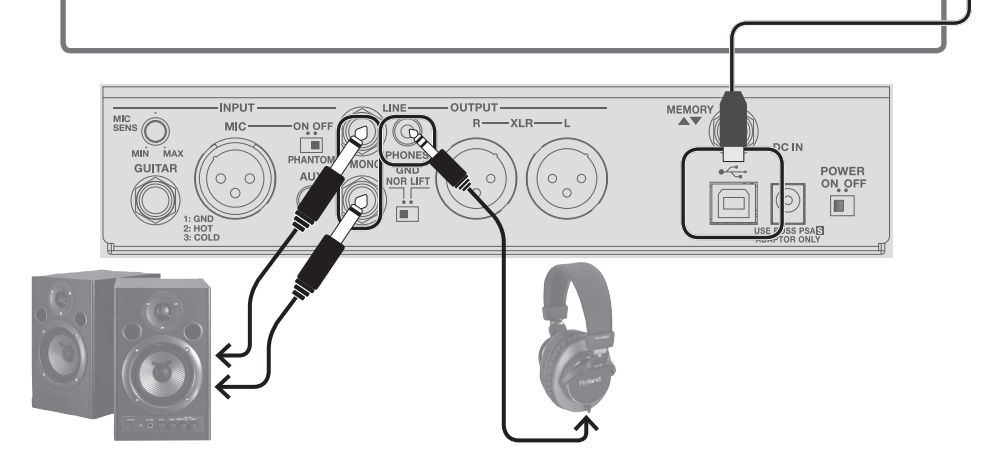

 $H +$ 

## <span id="page-5-3"></span>Connecting a Footswitch

If a footswitch (FS-5U, FS-6, FS-7: sold separately) is connected to the MEMORY▲▼ jack, you can use the footswitch to switch memories [\(p. 7](#page-6-1)).

 $\rightarrow$  You can also assign other functions to the footswitch. ["External Footswitch Setting" \(p. 13\)](#page-12-1)

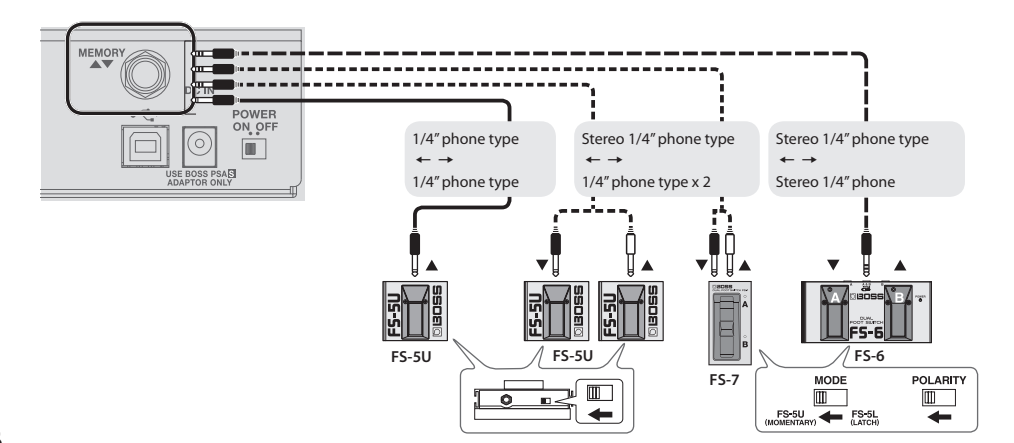

## <span id="page-6-2"></span><span id="page-6-1"></span><span id="page-6-0"></span>Manual Mode

When you start up the VE-8, it is in Manual mode. In this mode the sound and effects are applied according to the position of the panel knobs.

- 5 A dot is shown in the display. When you move a knob, the value of its setting is shown.
- You can turn the effects on and off by using the pedals (blue LED).

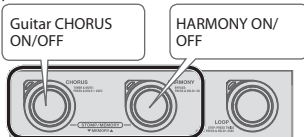

→ You can select the mode at power-on. ["Startup Mode" \(p. 13\)](#page-12-2)

## Memory Mode

When you press the [MEMORY] button to make it light red, the VE-8 is in Memory mode. In this mode you can save and recall 50 combinations of effects and settings (sounds) as "memories."

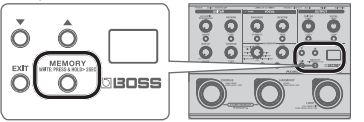

You can also switch between Memory/Manual modes by long-pressing these two pedals simultaneously.

 $\overline{\phantom{a}}$ 

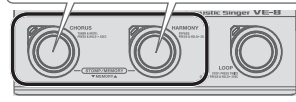

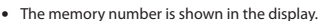

- When you edit the setting, a dot appears in the display.
- 5 You can switch memories by using the pedals (red LED).
	- Memory number  $\Psi/\blacktriangle$

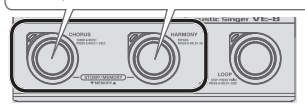

#### **Stomp Mode**

In Memory mode, simultaneously pressing the two pedals shown in the illustration switches to Stomp mode. You can turn the effects on and off by using the pedals (blue LED).

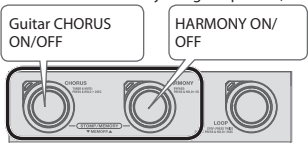

→ You can specify the effects that are turned on/off in Stomp mode $(n, 14)$ 

#### **Checking the Knob/Button Values**

5 **By operating a knob or button while you hold down the [EXIT] button**, you can see its current value in the display without actually changing the setting of that knob or button.

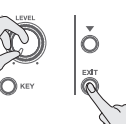

- 5 When you recall settings (sounds) in Memory mode, the values of the settings do not match the positions of the physical knobs. For example, if the value of a knob's setting is 12 o'clock, but the physical knob is turned to the far left, the value will not change until you turn the knob through the 12 o'clock position.
- When you edit the setting, a dot appears in the display.

## <span id="page-6-3"></span>Saving a Memory

Here's how to save settings that you want to keep.

**1. Long-press the [MEMORY] button.**

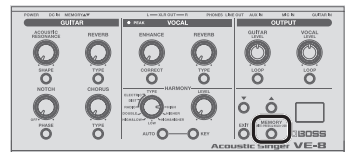

The display blinks " $H -$ " (Write).

#### **2. Press the [MEMORY] button once more.**

The memory number appears in the display, and the [MEMORY] button blinks red.

**3.** Use the [▼] [▲] buttons to choose the memory **number (1–50) where you'd like to save the memory.**

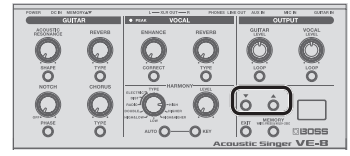

- \* If you decide to cancel, press the [EXIT] button.
- **4. Press the [MEMORY] button.**

## Initializing Memory Settings

Initializes the settings of the currently selected memory.

- **1. Long-press the [MEMORY] button.** The display blinks " $H -$ " (Write).
- **2. Press the [**=**] button to choose "**In**" (Initialize).** The [MEMORY] button blinks red.
- \* If you decide to cancel, press the [EXIT] button.
- **3. Press the [MEMORY] button.**

#### **Knob Lock Function**

If you turn on Knob Lock, the knobs will be inoperable. This prevents settings from being changed inadvertently on stage or in other such situations.

**1. Hold down the [EXIT] button and press the [MEMORY] button.**

Each time you press the button, Knob Lock turns on/off. If you move a knob while Knob Lock is on, the screen indicates "Lc."

## <span id="page-7-1"></span><span id="page-7-0"></span>ACOUSTIC RESONANCE

Use the knob to adjust the body resonance of an acoustic guitar.

#### **[SHAPE] Button**

Adjusts the tonal character appropriately for the guitar or settings you're using.

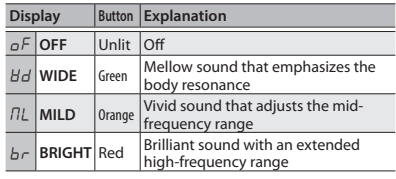

## **NOTCH**

Suppresses the acoustic feedback (screech or whine) that can occur depending on the position or surroundings of your guitar and amp.

#### **[PHASE] Button**

If acoustic feedback is a problem, first try pressing the [PHASE] button. Switching the phase will help suppress acoustic feedback.

#### **[NOTCH] Knob**

If turning on the [PHASE] button does not help, adjust the [NOTCH] knob.

- While acoustic feedback is occurring, turn the [NOTCH] (frequency) knob to find the location at which feedback is suppressed.
- Turning the knob toward the right suppresses feedback at a higher frequency; turning the knob toward the left suppresses feedback at a lower frequency.

## **CHORUS**

Adds an effect such as chorus. Use the knob to adjust the effect depth. Use the [CHORUS] pedal to turn the effect on/off ([p. 7](#page-6-1)).

REVERB

reverb level. **[TYPE] Button** Switches the type of reverb. **Display Button** AM **AMBIENCE** Unlit rM **ROOM** Green h / **HALL 1** Orange h2 **HALL 2** Red

sound.

**REVERR** 

 $TMR$ 

CHORUS

Adds reverberations to the

Use the knob to adjust the

#### **[TYPE] Button**

Switches the type of effect.

**ACOUSTIC**<br>RESONANCI

 $\sim$ 

**NOTCH** 

PHASE  $\subset$ 

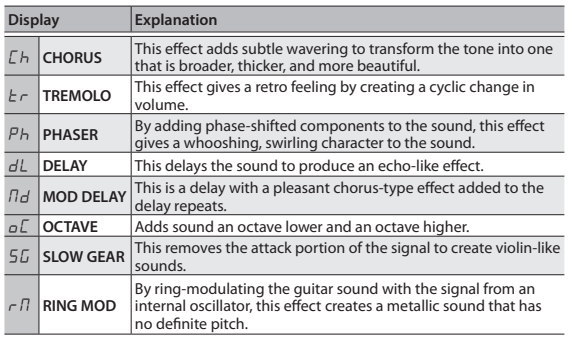

## Tuning the Guitar (Tuner)

**1. Hold down the [CHORUS] pedal for at least two seconds.**

Guitar is muted, the tuner is switched on.

**2. If necessary, you can change the reference pitch by using the [** $\blacktriangledown$ ] **[**△] buttons.

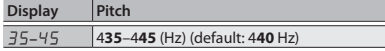

**3. Play a single open note on the string to be tuned.**

The name of the note closest to the pitch of the string played appears in the display.

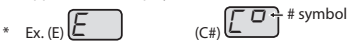

**4. Tune so that the [HARMONY] pedal light up.**

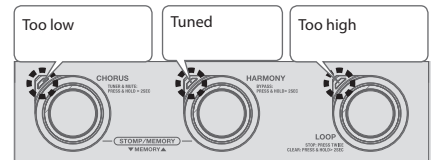

**5. To turn the tuner off, press any of the pedals.**

## <span id="page-8-0"></span>Sub-Parameter Settings

#### **1. Long-press the button below.**

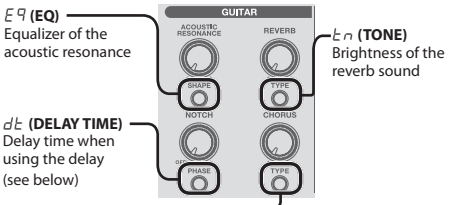

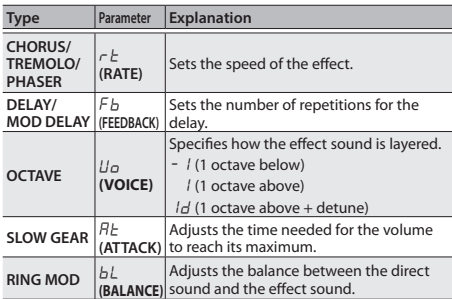

- **2. Use the [**?**] [**=**] buttons to select a value.**
- **3. Press the [EXIT] button to exit settings mode.**

## Delay Time Settings (Tap Tempo)

By tapping the button or external footswitch in time with the tempo of the song, you can set delay time of dotted eighth note or quarter note of the tempo of the song.

 $\rightarrow$  When using the external footswitch to tap tempo, set the ["External Footswitch Setting" \(p. 13\)](#page-12-1) to the following value.

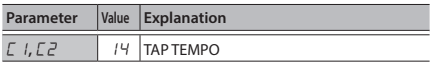

- **1. Press the CHORUS [TYPE] button to select "**dL**" (DELAY) or "**Md**" (MOD DELAY).**
- **2. Long-press the [PHASE] button.**
- **3. Press the [MEMORY] button to select a parameter (refer to table).**
- **4. Use the [**?**] [**=**] buttons to select a value.**

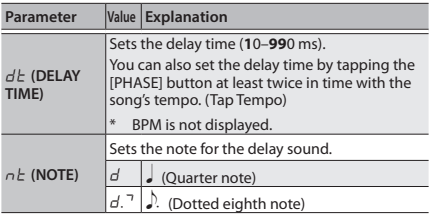

**5. Press the [EXIT] button to exit settings mode.**

## Using Multiple Effects Simultaneously

You can use up to three effects of the CHORUS section simultaneously.

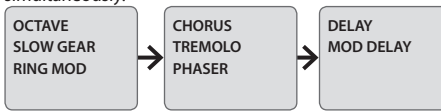

You can select one from each group.

#### **1. Long-press the CHORUS [TYPE] button.**

Enters the sub-parameter setting mode.

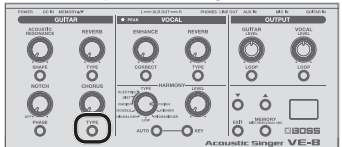

**2. Long-press the [MEMORY] button.**

Enters the effect ON/OFF setting mode.

#### **MEMO**

You can also enter effect ON/OFF setting mode by longpressing the CHORUS [TYPE] button.

#### **3. Press the [MEMORY] button to select an effect.**

Each time you press the button, the setting changes as follows.

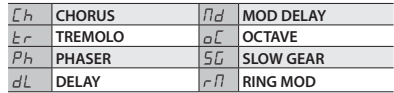

#### **4.** Use the  $[∇|[triangle]|$  buttons to set OFF  $(0)$  / ON ( | | ).

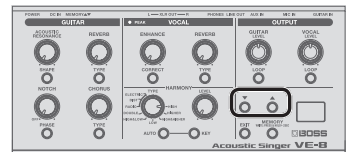

- **5. Repeat steps 3–4.**
- **6. Press the CHORUS [TYPE] button to exit settings mode.**
- If you want to cancel the settings (and use only one effect), press the [EXIT] button.

**What the [CHORUS] Knob Controls**

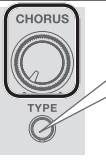

If more than one effect is on, the effect that is controlled by the [CHORUS] knob can be switched by pressing the CHORUS [TYPE] button.

**Português**

## <span id="page-9-1"></span><span id="page-9-0"></span>**FNHANCF**

Improves the clarity of your voice by making the input volume more consistent.

#### **[CORRECT] Button**

Corrects inaccuracies in the pitch of your voice, improving the precision of the harmony.

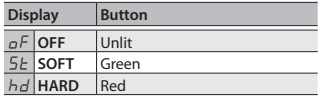

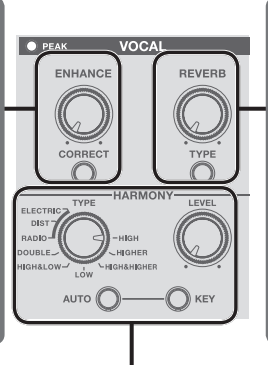

## **REVERB**

Adds reverberations to the sound.

Use the knob to adjust the reverb level.

#### **[TYPE] Button**

Switches the type of reverb.

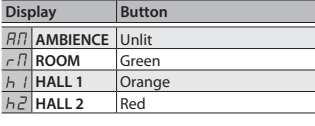

## HARMONY

"Harmony" lets you add a natural-sounding harmony part to your own voice. Use the [HARMONY] pedal to turn harmony on/off [\(p. 7](#page-6-1)).

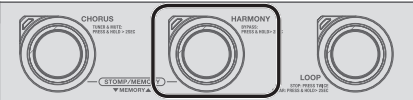

#### **[TYPE] Knob**

Switches the type of harmony.

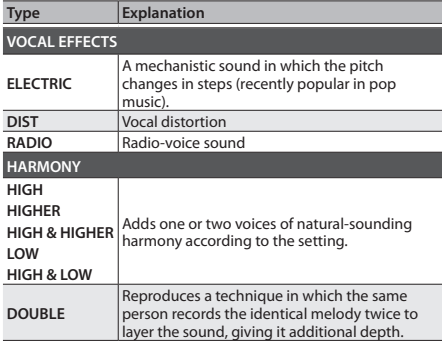

#### **[LEVEL] Knob**

Adjusts the volume of the harmony, or a parameter of the effect.

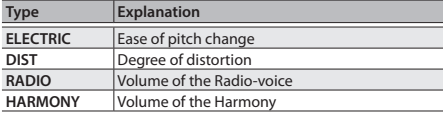

## Specifying the key of your song

#### **[AUTO] Button (Auto Setting)**

If the [AUTO] button is on, harmony will be added to your voice according to what you play on the connected guitar.

\* **If you are playing the guitar and singing, start by trying the FULL setting, and use HYBRID if you don't obtain the harmony that you want. If you're not using a guitar, choose the OFF setting and specify the key.**

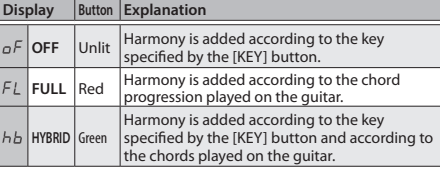

#### **[KEY] Button (Manual Key Setting)**

**1. Press the [KEY] button to set the key.**

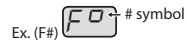

Specify the key of the song that you're singing, referring to below.

Ex. If you're singing a song in A minor, set to "C," which is the relative key.

 $(E<sub>b</sub>)$  $(E<sub>b</sub>$ <sup>b</sup> symbol

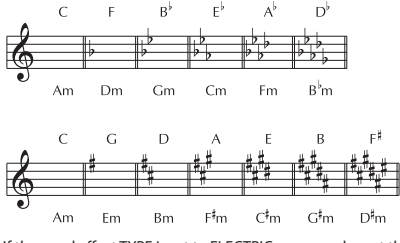

If the vocal effect TYPE is set to ELECTRIC, you can also set the key to chromatic "Ch."

## <span id="page-10-0"></span>Sub-Parameter Settings

#### **1. Long-press the button below.**

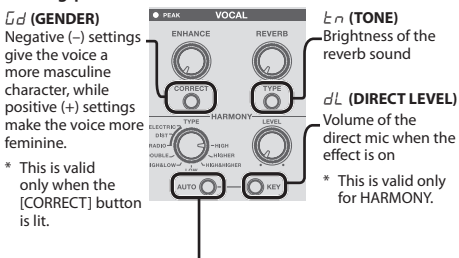

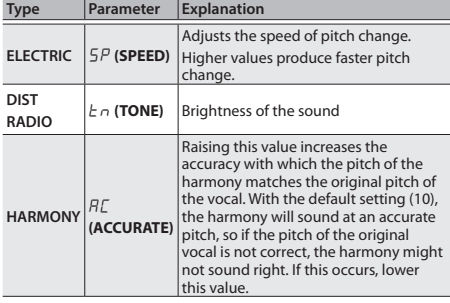

**2.** Use the [▼] [▲] buttons to select a value.

**3. Press the [EXIT] button to exit settings mode.**

## Vocal Bypass

You can bypass all vocal effects, for example when you're talking between songs.

**1. Hold down the [HARMONY] pedal for at least two seconds.**

The [HARMONY] pedal blinks and the vocal effects are bypassed.

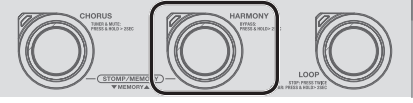

**2. To turn the bypass off, press any of the pedals.**

## Using Multiple Effects Simultaneously

You can use up to three effects of the VOCAL section simultaneously.

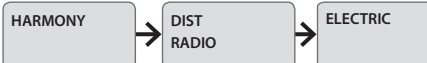

- You can select either one of DIST/RADIO.
- **1. Long-press the [AUTO] button.**

Enters the sub-parameter setting mode.

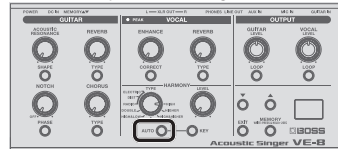

**2. Long-press the [MEMORY] button.**

Enters the effect ON/OFF setting mode.

You can also enter effect ON/OFF setting mode by long-pressing the [AUTO] button.

**3. Press the [MEMORY] button to select an effect.**

Each time you press the button, the setting changes as follows.

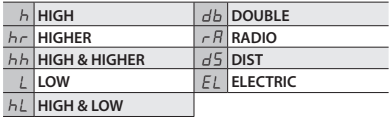

**4.** Use the  $[\nabla][\nabla]$  buttons to set OFF  $(\mathcal{Q})$  / ON  $(\mathcal{Q})$ .

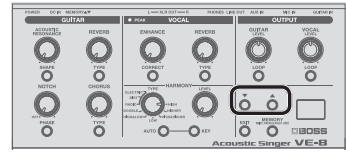

- **5. Repeat steps 3–4.**
- **6. Press the [AUTO] button to exit settings mode.**
- If you want to cancel the settings (and use only one effect), press the [EXIT] button.

#### **What the HARMONY [LEVEL] knob Controls**

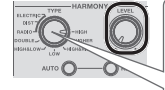

If more than one effect is on, the effect that is controlled by the HARMONY [LEVEL] knob can be switched by using the HARMONY [TYPE] knob.

**Français**

Ī

**Nederlands**

Nederlands

# <span id="page-11-1"></span><span id="page-11-0"></span>Looper

By operating the [LOOP] pedal you can record your vocal and guitar independently, and use them for looped performances.

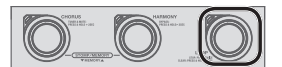

#### Record

Recording will start immediately when you press the [LOOP] pedal. At the point where you want to loop, press the pedal to switch to playback.

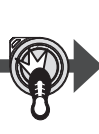

#### Loop Playback

Play back the loop. Pressing the [LOOP] pedal will switch to overdubbing.

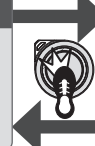

#### Overdub

Record additional layers while playing back the loop. Press the [LOOP] pedal to switch to playback.

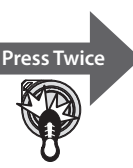

## Stop/Clear

To stop, press the [LOOP] pedal twice. To clear the phrase, hold down the [LOOP] pedal for at least two seconds while stopped.

#### **Selecting the Recording Part (Guitar or Vocal)**

The part (guitar or vocal) whose [LOOP] button is lit will be recorded.

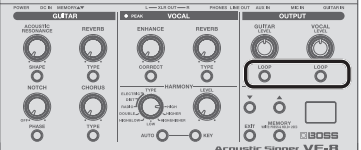

You can also use an external footswitch to switch the recorded part.

&["External Footswitch Setting" \(p. 13\)](#page-12-1)

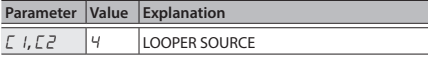

#### **Loop Playback Level Setting**

If you set the playback level at 50 (default value), the volume of the performance and that of the loop playback will be identical. If you set the playback level to a value lower than 50, the volume of the playback will be lower than that of the performance. As a result, the sound of the performance won't get buried by the loop playback sound, even if you record a multiple number of times.

**1. Long-press the [LOOP] button of the part (guitar or vocal) whose playback level you want to set.**

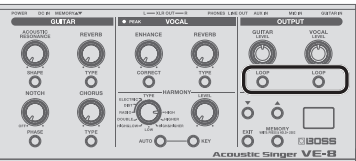

- **2.** Use the [▼] [▲] buttons to set the playback level.
- **3. Press the [EXIT] button to exit settings mode.**

#### **[LOOP] Pedal Color**

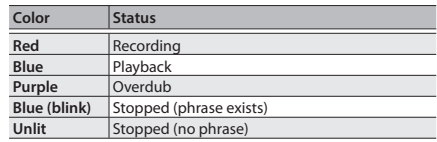

#### **Stopping by the External Footswitch**

You can stop by pressing the external footswitch just once.

&["External Footswitch Setting" \(p. 13\)](#page-12-1)

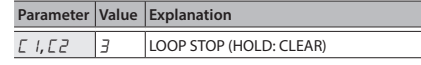

#### Changing the Switching Order of REC  $\rightarrow$  PLAY  $\rightarrow$  DUB

 $\rightarrow$  ["Looper Setting" \(p. 13\)](#page-12-3)

#### **MEMO**

- The recording time is 80 seconds.
- The recorded content will be lost when you turn off the power.

## <span id="page-12-0"></span>Restoring the Factory Settings (Factory Reset)

Here's how to return the VE-8 to its factory-set state.

**1. While holding down the (GUITAR) REVERB [TYPE] and CHORUS [TYPE] button, turn on the power.**

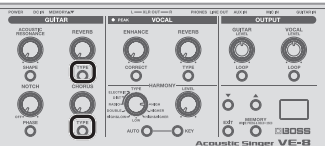

 $F - r$  appears in the display, and the [MEMORY] button blinks.

\* If you decide to cancel the factory reset, turn off the power.

#### **2. Press the [MEMORY] button.**

- The display flashes and the factory reset is executed.
- Never turn off the power while Factory Reset is in progress.
- **3.** Once " $\sigma$ L" appears in the display, you can turn off **the power.**

## System Settings

Settings that are shared by the entire VE-8 are called "system settings."

#### **1. Hold down the [MEMORY] button and press the [HARMONY] pedal.**

The [MEMORY] button and [HARMONY] pedal are lit red; the VE-8 is in system setting mode.

<span id="page-12-3"></span>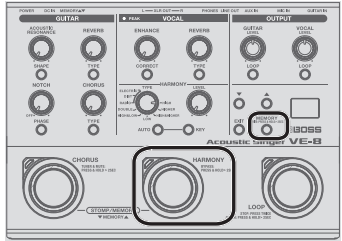

**2. Press the [MEMORY] button to select a parameter (refer to table).**

#### **MEMO**

<span id="page-12-4"></span><span id="page-12-2"></span>To return to the previous parameter, hold down the [EXIT] button and press the [MEMORY] button.

- **3. Use the [?] [=] buttons to select a value.**
- **4. Press the [EXIT] button to exit settings mode.**

<span id="page-12-1"></span>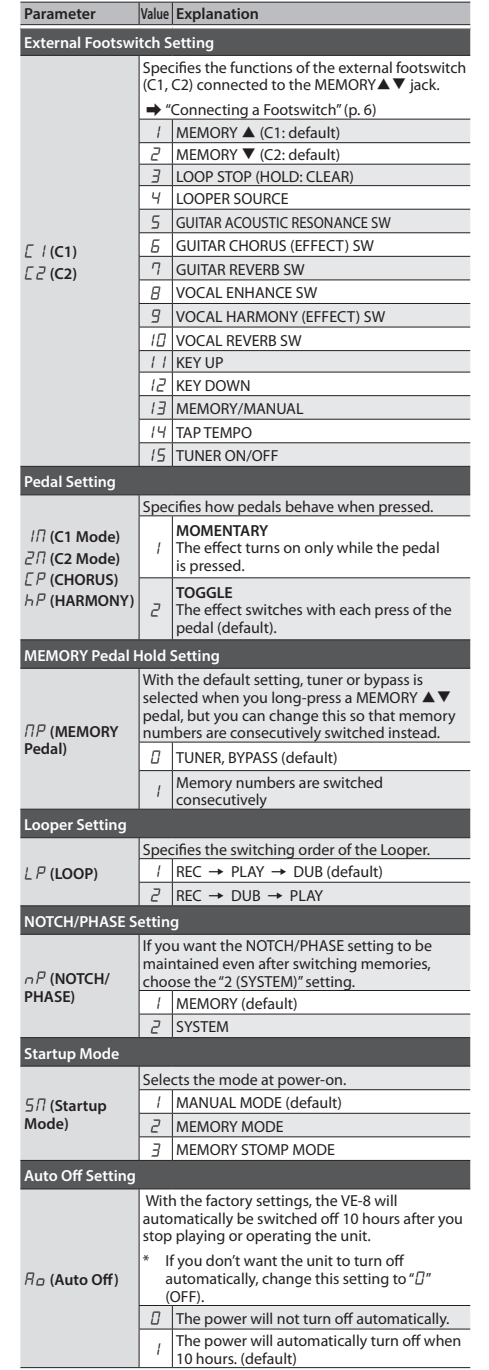

日本語

## <span id="page-13-1"></span><span id="page-13-0"></span>Stomp Pedal Setting

For each memory, you can specify which effect turns on/ off when you press a pedal in Manual mode or Stomp mode ([p. 7\)](#page-6-2).

#### **1. Hold down the [MEMORY] button and press the [CHORUS] pedal.**

The [MEMORY] button and [CHORUS] pedal are lit red: the VE-8 is in stomp pedal setting mode.

At the same time, the button of each effect blinks.

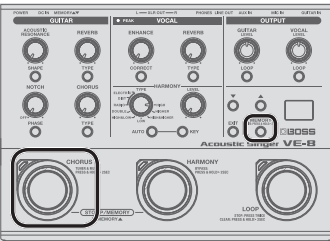

**2. For the effect that you want to turn on/off using the stomp pedal, make its button light.**

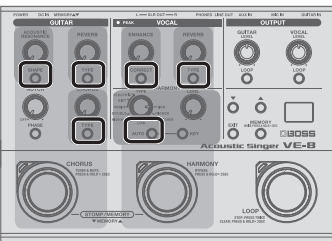

**3. Press the [EXIT] button to exit settings mode.**

#### **Memory/Stomp mode**

**4. Save the setting by following ["Saving a Memory"](#page-6-3)  [\(p. 7\)](#page-6-3) procedure.**

## EQ/Noise Suppressor Settings

You can adjust the EQ (equalizer) setting as appropriate for the characteristics of your mic and guitar.

**1. Hold down the [EXIT] button and press the [LOOP] pedal.**

The [LOOP] pedal is lit purple; the VE-8 is in EQ setting mode.

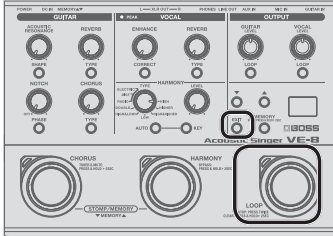

- **2.** Use  $\bigcirc$   $\bigcirc$   $\bigcirc$  (See figure below), to set the value.
- Turn the knob to set the value
- Press the button and then use the  $[\nabla][\nabla]$  buttons to set the value

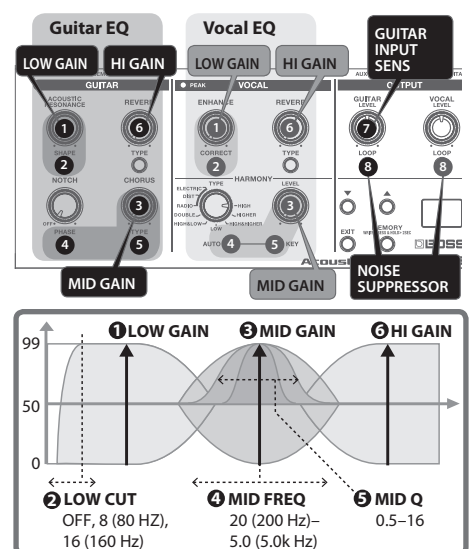

**7 Guitar Input Sensitivity** (0–50–99)

**8 Noise Suppressor (GUITAR/MIC)**

Suppresses the noise and hum (0–50).

**3. Press the [EXIT] button to exit settings mode.**

#### **Returning the EQ Settings to the Default Values**

In EQ setting mode, you can hold down the [MEMORY] button and press the [EXIT] button to return the EQ settings to the default values.

## <span id="page-14-0"></span>Main Specifications

#### **BOSS VE-8: Acoustic Singer**

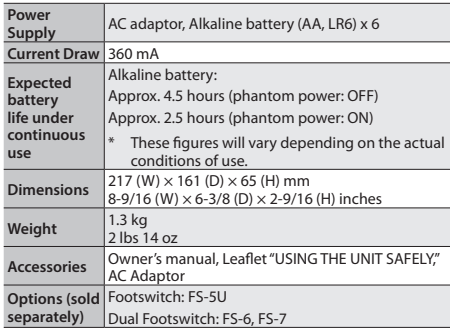

In the interest of product improvement, the specifications and/ or appearance of this unit are subject to change without prior notice.

## <span id="page-14-1"></span>USING THE UNIT SAFELY

## **WARNING**

#### **To completely turn off power to the unit, pull out the plug from the outlet**

Even with the power switch turned off, this unit is not completely separated from its main source of power. When the power needs to be completely turned off, turn off the power switch on the unit,

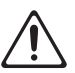

then pull out the plug from the outlet. For this reason, the outlet into which you choose to connect the power cord's plug should be one that is within easy reach and readily accessible.

#### **Concerning the Auto Off function**

The power to this unit will be turned off automatically after a predetermined amount of time has passed since it was last used for playing music,

or its buttons or controls were operated (Auto Off function). If you do not want the power to be turned off automatically, disengage the Auto Off function ([p. 13\)](#page-12-4).

#### **Use only the supplied AC adaptor and the correct voltage**

Be sure to use only the AC adaptor supplied with the unit. Also, make sure the line voltage at the installation matches the input voltage specified on the AC adaptor's body. Other AC adaptors may use a

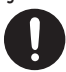

different polarity, or be designed for a different voltage, so their use could result in damage, malfunction, or electric shock.

## **CAUTION**

#### **Precautions concerning use of phantom power supply**

Always turn the phantom power off when connecting any device other than condenser microphones that require phantom power. You risk causing damage if you mistakenly supply phantom power to dynamic microphones, audio playback

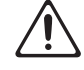

devices, or other devices that don't require such power. Be sure to check the specifications of any microphone you intend to use by referring to the manual that came with it.

(This instrument's phantom power: 48 V DC, 10 mA Max)

## IMPORTANT NOTES

#### **Power Supply: Use of Batteries**

- If you handle batteries improperly, you risk explosion and fluid leakage. Make sure that you carefully observe all of the items related to batteries that are listed in "USING THE UNIT SAFELY" and "IMPORTANT NOTES" (leaflet "USING THE UNIT SAFELY" and Owner's manual [\("USING THE UNIT SAFELY"](#page-14-1)   $(n 15)$
- If operating this unit on batteries, please use alkaline batteries.
- We recommend that you keep batteries installed in the unit even though you'll be powering it with the AC adaptor. That way, you'll be able to continue a performance even if the cord of the AC adaptor gets accidently disconnected from the unit.
- When turning the unit over, be careful so as to protect the buttons and knobs from damage. Also, handle the unit carefully; do not drop it.

#### **Repairs and Data**

• Please be aware that all data contained in the unit's memory may be lost when the unit is sent for repairs. Important data should always be written down on paper (when possible). During repairs, due care is taken to avoid the loss of data. However, in certain cases (such as when circuitry related to memory itself is out of order), we regret that it may not be possible to restore the data, and Roland assumes no liability concerning such loss of data.

#### **Additional Precautions**

- Please be aware that the contents of memory can be irretrievably lost as a result of a malfunction, or the improper operation of the unit. To protect yourself against the risk of loosing important data, we recommend that important data should always be written down on paper.
- Unfortunately, it may be impossible to restore the contents of data that was stored in the unit's memory once it has been lost. Roland Corporation assumes no liability concerning such loss of data.
- Do not use connection cables that contain a built-in resistor.

#### **Intellectual Property Right**

- It is forbidden by law to make an audio recording, video recording, copy or revision of a third party's copyrighted work (musical work, video work, broadcast, live performance, or other work), whether in whole or in part, and distribute, sell, lease, perform, or broadcast it without the permission of the copyright owner. Do not use this product for purposes that could infringe on a copyright held by a third party. We assume no responsibility whatsoever with regard to any infringements of third-party copyrights arising through your use of this product.
- ASIO is a trademark and software of Steinberg Media Technologies GmbH.
- This product contains eParts integrated software platform of eSOL Co.,Ltd. eParts is a trademark of eSOL Co., Ltd. in Japan.
- Roland and BOSS are either registered trademarks or trademarks of Roland Corporation in the United States and/ or other countries.
- Company names and product names appearing in this document are registered trademarks or trademarks of their respective owners.

**Português**

# <span id="page-15-0"></span>**Appendices**

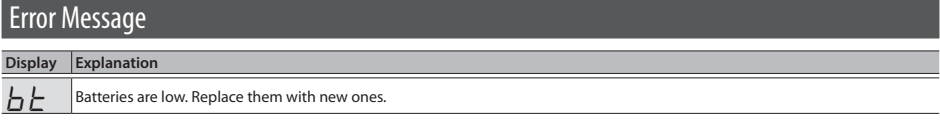

## Troubleshooting

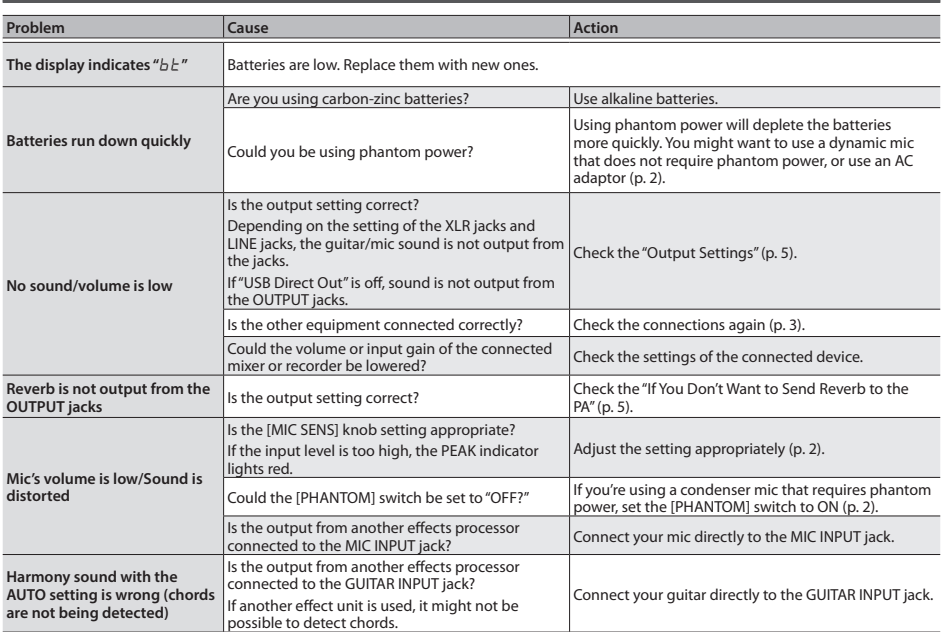

**For the USA**

## **DECLARATION OF CONFORMITY Compliance Information Statement**

Model Name : Type of Equipment : VE-8 Signal Processor Responsible Party : Address : Telephone :

Roland Corporation U.S. 5100 S. Eastern Avenue Los Angeles, CA 90040-2938 (323) 890-3700

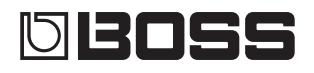

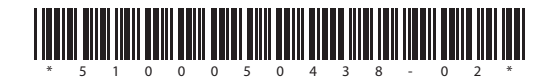